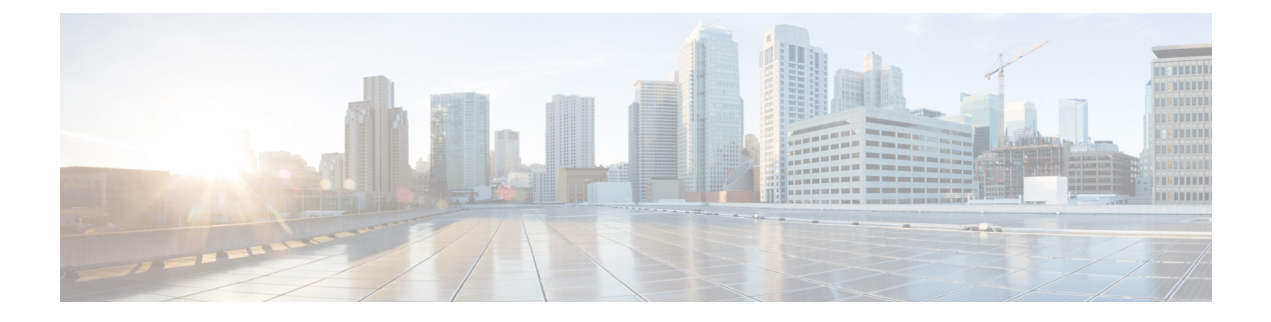

# **IOS-XE** と **SDWAN** の展開

- 概要 (1 ページ)
- 機能制限 (1 ページ)
- 自律モードまたはコントローラモード (1 ページ)
- コントローラモードと自律モードの切り替え (2 ページ)
- PnP 検出プロセス (2ページ)

#### 概要

universalk9 イメージを使用して、Cisco IOS XE SD-WAN と Cisco IOS XE の両方を Cisco IOS XE デバイスに展開できます。これは SD-WAN と非 SD-WAN の両方の機能と展開のシームレスな アップグレードに役立ちます。

#### 機能制限

### 自律モードまたはコントローラモード

Cisco IOS XE と Cisco IOS XE の SD-WAN 機能には、それぞれ自律モードとコントローラ実行 モードでアクセスします。自律モードはルータのデフォルトモードで、Cisco IOS XE 機能が含 まれています。Cisco IOS XE SD-WAN 機能にアクセスするには、コントローラモードに切り替 えます。

詳細については、[https://www.cisco.com/c/en/us/td/docs/routers/sdwan/configuration/sdwan-xe-gs-book/](https://www.cisco.com/c/en/us/td/docs/routers/sdwan/configuration/sdwan-xe-gs-book/install-upgrade-17-2-later.html#Cisco_Concept.dita_42020dbf-1563-484f-8824-a0b3f468e787) [install-upgrade-17-2-later.html#Cisco\\_Concept.dita\\_42020dbf-1563-484f-8824-a0b3f468e787](https://www.cisco.com/c/en/us/td/docs/routers/sdwan/configuration/sdwan-xe-gs-book/install-upgrade-17-2-later.html#Cisco_Concept.dita_42020dbf-1563-484f-8824-a0b3f468e787)を参照し てください。

## コントローラモードと自律モードの切り替え

デバイスのデフォルトモードは自律モードです。コントローラモードと自律モードを切り替え るには、特権 EXEC モードで **controller-mode** コマンドを使用します。

**controller-mode enable** コマンドは、デバイスをコントローラモードに切り替えます。

**controller-mode disable** コマンドは、デバイスを自律モードに切り替えます。

詳細については、『Cisco [SD-WAN](https://www.cisco.com/c/en/us/td/docs/routers/sdwan/configuration/sdwan-xe-gs-book/install-upgrade-17-2-later.html) Getting Started Guide』を参照してください。

# **PnP** 検出プロセス

既存のプラグアンドプレイ ワークフローを使用してデバイスのモードを決定できます。

PnPベースの検出プロセスは、コントローラの検出に基づいてデバイスが動作するモードを決 定し、必要に応じてモード変更を開始します。この検出は、スマートアカウント/バーチャル アカウントのデバイス UID に関連付けられたコントローラプロファイルに基づいています。 モードを変更すると、デバイスが再起動します。再起動が完了すると、デバイスは適切な検出 プロセスを実行します。

プラグアンドプレイ (PnP) 導入には、次の検出プロセスシナリオが含まれます。

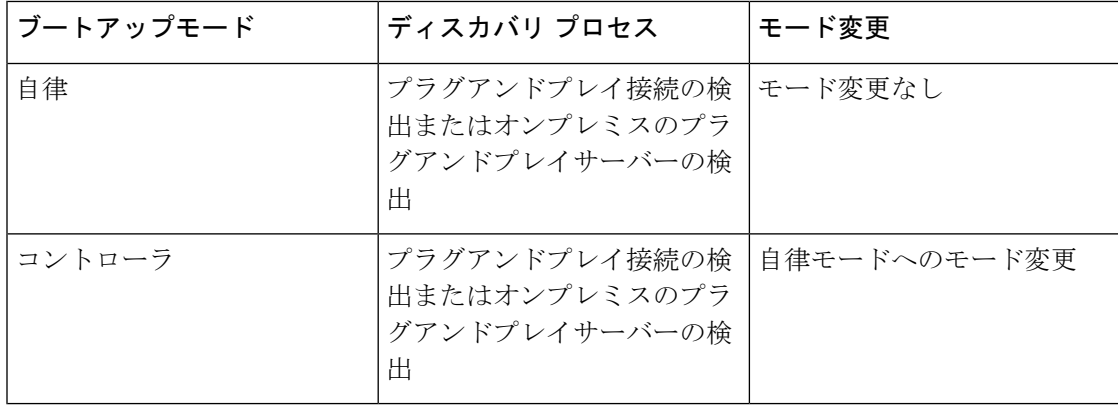

翻訳について

このドキュメントは、米国シスコ発行ドキュメントの参考和訳です。リンク情報につきましては 、日本語版掲載時点で、英語版にアップデートがあり、リンク先のページが移動/変更されている 場合がありますことをご了承ください。あくまでも参考和訳となりますので、正式な内容につい ては米国サイトのドキュメントを参照ください。